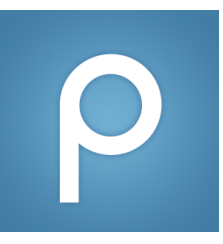

## How to Make a Private Post

*For students: steps on how to make a private post to the instructor*

1. Log in to Piazza Q&A page and click "New Post":

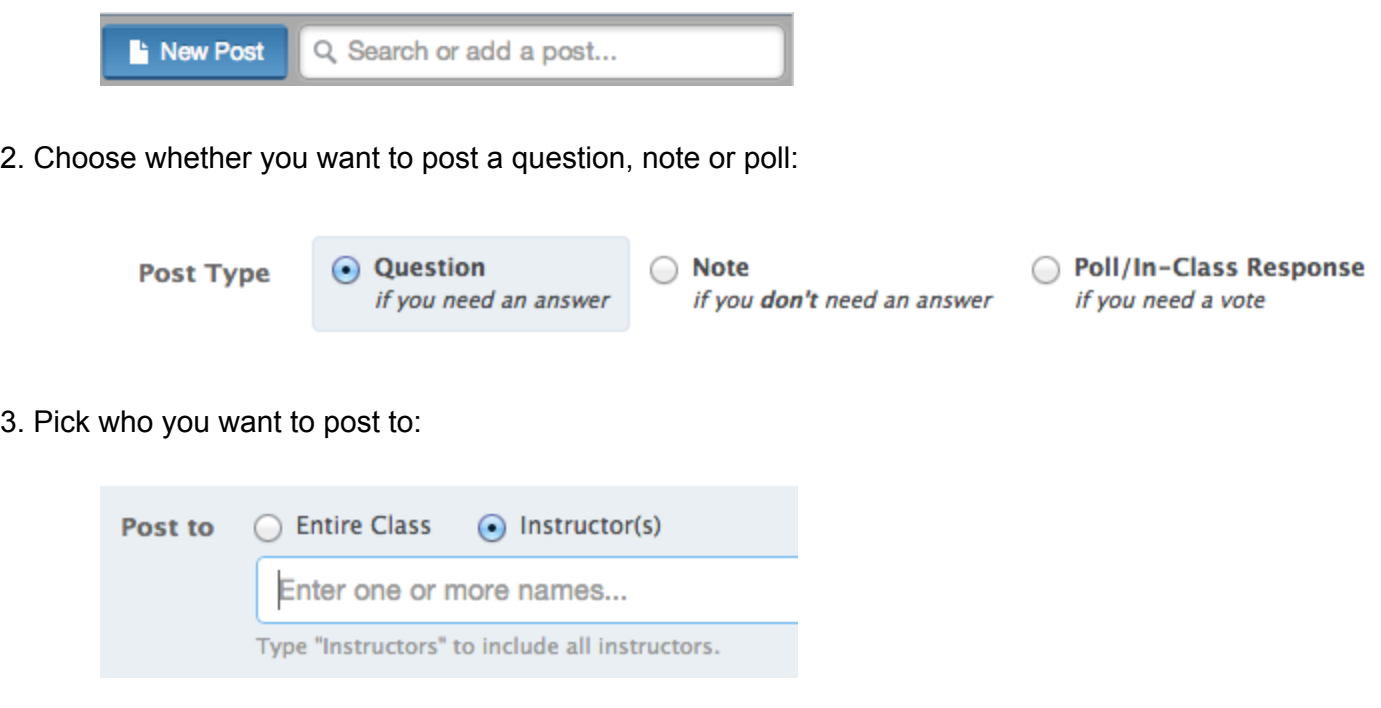

*Note: You can post to individual instructors or to all instructors in the course*

4. Choose the folder(s) you want to post in:

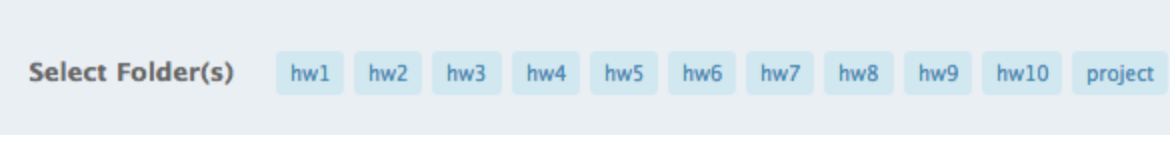

5. Fill out your post:

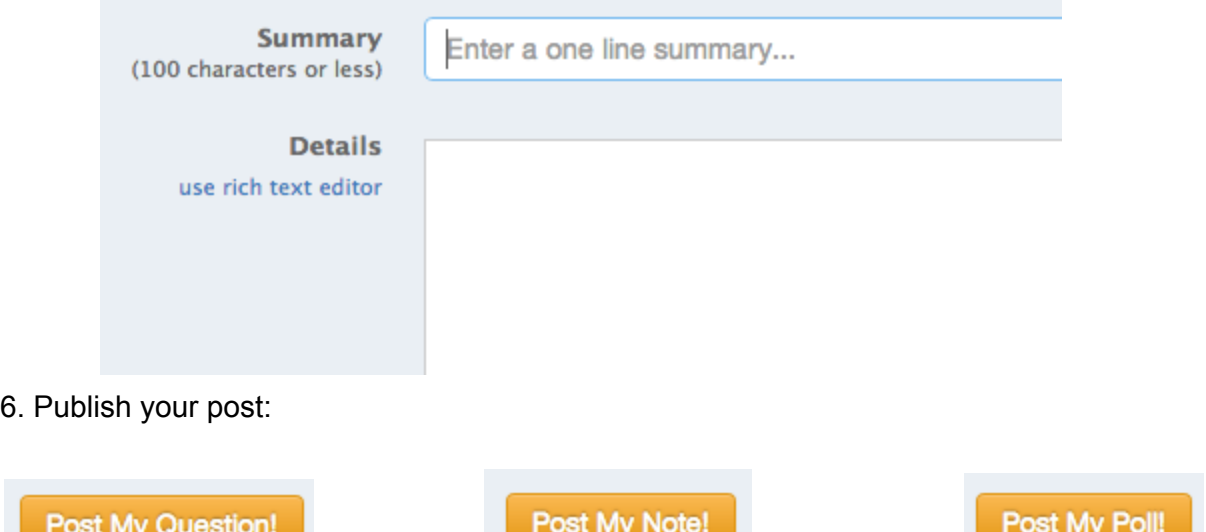

.